**NOTAS** 

## *PANTALLA MULTIMEDIA Mk-800-XX*

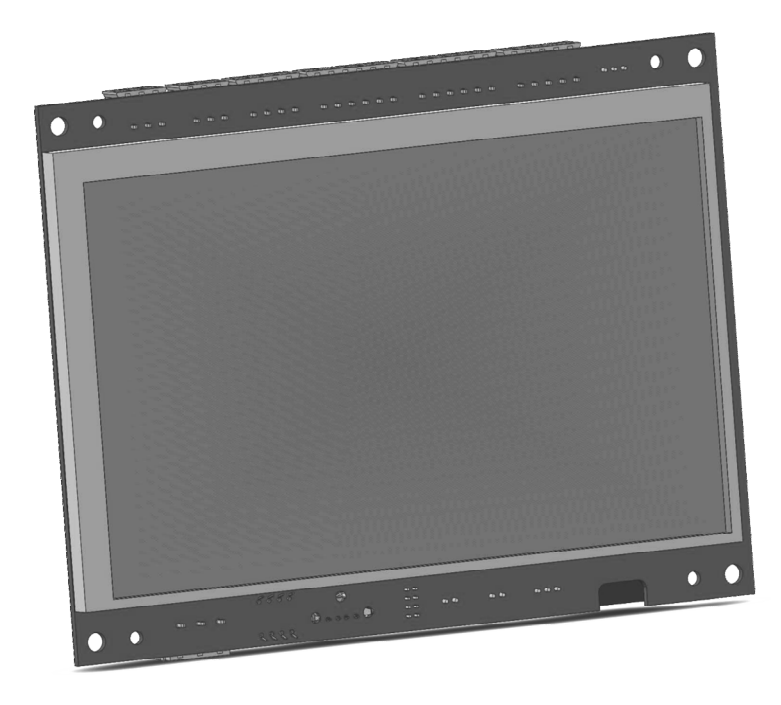

## *Funcionalidades integradas:*

## *Posicionador autónomo sin imanes, sin conexiones*

Información de eventos de la instalación Descarga remota de contenidos (publicidad, notificaciones, noticias, etc.) Anunciador de paradas en 6 idiomas (Sintetizador de voz) Módulo de audio digital para EN 81-28 y EN 81-70

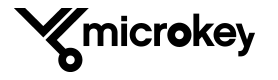

Manual usuario MK-0800-V 1.4

 **20** 

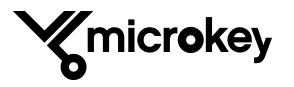

## **CARACTERÍSTICAS**

El MK-0800-XX es una pantalla gráfica con algunas características que la hacen única en el mercado.

El MK-0800-XX también es un módulo de audio digital diseñado para conectarse al *track* GSM/GPRS MK-0775 o derivados. Este equipo permite prescindir de la instalación de un teléfono de emergencia y proporciona una mejor calidad de audio, puesto que se transmite de forma completamente digital.

Las principales características del MK-0800-XX como posicionador son las siguientes:

- Varios modos de trabajo: autónomo con acelerómetro, binario, imanes, comunicación con maniobra.
- Megafonía en cabina.
- Posibilidad de bajar el volumen del sintetizador de voz o anularlo durante la noche.
- Sintetizador de voz para indicación de planta o averías con 6 idiomas.
- Control y configuración remota del equipo desde PC o desde un teléfono cualquiera.
- Consulta remota del estado del equipo.
- Varios modos de montaje.
- Posibilidad de utilizar varias pantallas en el mismo pozo (en cabina, en planta,…).

Las principales características del MK-0800-XX como teléfono de emergencia son las siguientes:

- Llamada automática en caso de alarma. Cuatro números para alarma genérica, dos para llamadas de test y uno para alarma de mantenimiento. Siete números en total.
- Sistema de seguridad redundante para evitar falsas alarmas.
- Grabación de un mensaje para identificar por voz la instalación.
- Limitación automática del número máximo de llamadas.
- Posibilidad de interconectar 4 equipos o más al mismo enlace MK-775-XX.
- Compatible con equipos MK-0791-00 y derivados (módulo de foso,…) en la misma instalación.
- Posibilidad de conectar un módulo de audio para uso de los bomberos.
- Expansión de audio que permite trifonia (módulos de audio en techo y foso) y conectar un bucle inductivo.
- Batería con cargador incorporado para permitir el funcionamiento en caso de fallo de alimentación.

#### **ALIMENTACIÓN**

- Tensión de alimentación: 10-30 VDC.
- Consumo: 4.5W máx.

## **ALARMA DE ATRAPAMIENTO (EN 81-28 y EN 81-70)**

La pantalla incorpora un módulo de audio digital bidireccional y gestiona las posibles alarmas por atrapamiento que se puedan producir en la instalación. Para usar esta funcionalidad, es necesario conectarla a un Gateway MK-775-xx. Se puede prescindir de cualquier otro módulo de audio en cabina ya que todas sus funcionalidades están totalmente integradas en la pantalla.

Del mismo modo, es posible añadir a la instalación módulos de audio adicionales, por ejemplo en techo y suelo de cabina para prevenir posibles atrapamientos del personal de mantenimiento.

Todas las fases de cualquier proceso de alarma, requeridas por la Norma EN 81-28, se muestran en la propia pantalla.

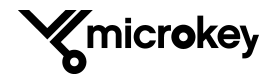

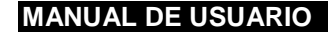

Kmicrokey

#### **NOTAS**

## **CONDICIONES MEDIOAMBIENTALES**

Este equipo se ha diseñado para su uso exclusivo en interiores. El rango apropiado de temperatura ambiente es de 0ºC a +45ºC. Humedad relativa de 20 a 80% (sin condensación).

Se debe evitar en lo posible cualquier cambio brusco de temperatura o humedad.

#### **LIMPIEZA Y MANTENIMIENTO**

Utilice únicamente un trapo seco y suave. Evite el uso de disolventes o abrasivos.

## **SEGURIDAD**

Instrucciones de seguridad para el correcto uso de este equipo. Por favor léalas antes de conectarlo.

- $\checkmark$  No exponga este equipo a líquidos o a una humedad excesiva. El Mk-800 es un equipo para uso en interiores y no es estanco.
- $\checkmark$  No exponga el equipo al fuego
- No intente manipular ni modificar el equipo. El acceso al interior del mismo está reservado a personal especializado.
- $\checkmark$  No utilice este equipo en áreas potencialmente peligrosas o con riesgo de explosión.

## **INFORMACIÓN PARA LOS USUARIOS**

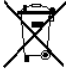

De conformidad con las Directivas 2002/95/CE y 2003/108/CE, relativas a la disminución del uso de sustancias peligrosas en aparatos eléctricos y electrónicos y de cómo deshacerse de residuos.

Este símbolo indica que al finalizar la vida útil del aparato, este debe ser entregado a puntos de reciclaje apropiados para materiales de deshecho eléctricos o electrónicos. Nunca tire este equipo a la basura.

Deshacerse del producto de forma no autorizada conllevará el pago de sanciones administrativas vigentes en el país donde se comercializa.

#### **DIRECTIVAS MEDIOAMBIENTALES**

*RoHS:* Microkey certifica que en su proceso de producción interno es conforme en todo momento a la Directiva Europea 2002/95/CE de 27 de enero de 2003 relativa a la restricción de determinadas sustancias peligrosas en equipos eléctricos y electrónicos.

Se exige a todos los proveedores que todos los materiales entregados sean conformes con dicha directiva. Cualquier material recibido es rechazado sino está identificado adecuadamente como producto conforme RoHS. De la misma manera, todos los productos de Microkey son identificados externamente.

## **MANUAL DE USUARIO**

**CONEXIONADO** 

## $\Omega$  $\circ$   $\circ$  $\circ$ [일일 1일일  $100001$  00000 இ 33동 후도 **18888**  $\overline{r}$  $\frac{1234}{6000}$  $\circ$  nnn  $\Omega$  $\overline{a}$   $\overline{a}$   $\overline{a}$   $\overline{a}$  $\circ$ **MK BUS**  $\circ$   $\circ$

## **CONECTOR J1 – ENTRADAS AUXILIARES/IMANES**

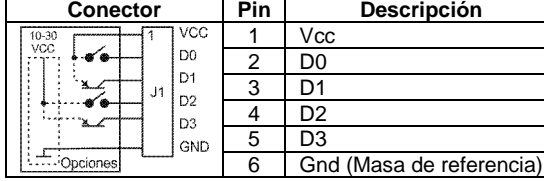

**Pin 1.-** Común para entradas de eventos  $\sqrt{\binom{*}{0}}$  opcional).

- **Pin 2.-** Entrada D0 programable.
- **Pin 3.-** Entrada D1 programable.
- **Pin 4.-** Entrada D2 programable.
- **Pin 5.-** Entrada D3 programable.
- **Pin 6.-** Conexión de masa de referencia

en el caso de que las entradas se activen

desde la maniobra u otro dispositivo externo a la pantalla (ver esquema en tabla).

Las entradas D0-D3 pueden ser configuradas para ser usadas como posicionador, en binario o con imanes y también como indicadores de eventos como exceso de carga, fuera de servicio, etc.

Dependiendo del modo de trabajo del posicionador algunas de las entradas quedan libres y se pueden utilizar para funciones adicionales. Con el parámetro 83 se puede indicar la función asociada a cada entrada.

En el modo autónomo si la entrada D3 no tiene ninguna función asignada con el parámetro 83 se puede utilizar como reset de planta. Las otras 3 entradas quedan siempre libres.

En modo binario las 4 entradas se utilizan para el posicionado, con lo que se puede trabajar con hasta 16 paradas.

En modo incremental 4 se utilizan las entradas D1 y D0 para el posicionado y la entrada D3 como reset de planta. Queda libre la entrada D2.

En modo incremental 5 se utilizan las entradas D1 y D0 para el posicionado y también para el reset de planta. Quedan libres las entradas D3 y D2.

En modo dedo magnético se utiliza la entrada D0 para la detección de planta y también para el reset de planta. Si la entrada D3 no tiene ninguna función asignada con el parámetro 83 también se puede utilizar como reset de planta, sino queda libre.

Cuando las entradas no se utilizan para el posicionado se pueden utilizar para funciones adicionales como: Exceso de carga, Fuera de servicio, Bomberos, Flecha arriba, Flecha abajo, Abriendo puertas, Cerrando puertas, Luz de emergencia. Las entradas de Fuera de Servicio y Bomberos provocan que la pantalla cambie a su formato secundario. Mientras alguna de dichas entradas esté activada se

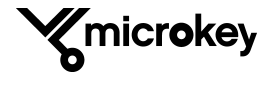

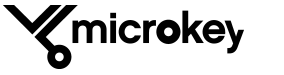

permanecerá en dicho formato, a no ser que se esté en situación de alarma en cuyo caso se mostrará el formato asociado a dicho estado.

La activación de cada una de estas entradas provoca la activación de un evento asociado a ella, que puede ser gestionado de diferente manera según los widgets utilizados en el proyecto gráfico. Se puede disparar una síntesis asociada al evento, cambiar la imagen visualizada en una zona de pantalla, etc.

## **CONECTOR J2 – ALARMA DE ATRAPAMIENTO**

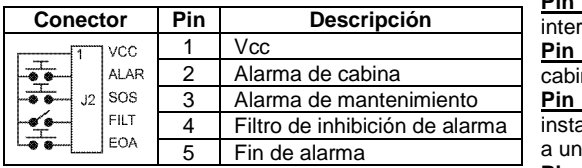

1.- Común para los pulsadores e rruptores de la alarma de atrapamiento. 2.- Entrada de pulsador de alarma de cabina.

**Pin 3.-** Entrada de pulsador de alarma para aladores y/o mantenedores (puede llamar número especial si se desea).

**Pin 4.-** Entrada de inhibición de alarma. Si se activa la entrada el sistema de alarma queda inhibido para evitar falsas alarmas. (Asociado a parámetro 12).

**Pin 5.-** Entrada de indicación de final de alarma (rescate realizado). Se informa a la central receptora de alarmas de que la situación se ha resuelto.

## **CONECTOR J3 – PROGRAMACIÓN**

Este conector se utiliza para dos funciones principales:

- Programación de parámetros desde PC y la utilidad MKConfigurator.
- Conexión de un módulo Bluetooth para la configuración de la pantalla u otros dispositivos conectados al can bus mediante un teléfono móvil y la correspondiente aplicación.

#### **CONECTOR J5 – INDICADORES LUMINOSOS**

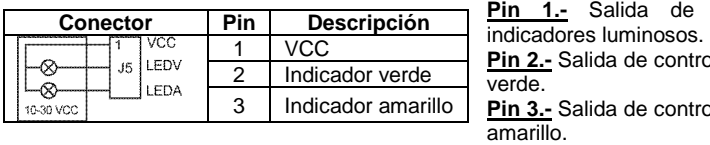

Vcc para alimentar los

**Pin 2.-** Salida de control para el indicador luminoso

**Pin 3.-** Salida de control para el indicador luminoso

La indicación del progreso de la alarma de atrapamiento se sigue mediante la propia pantalla. En ella se indican todos los estados de la misma. Si se desea, además, es posible instalar indicadores luminosos para indicar el estado de la alarma. Este conector proporciona la conectividad necesaria. En el caso de que los indicadores luminosos sean de led, será necesario instalar en cada uno de ellos una resistencia limitadora de corriente. No es imprescindible utilizar la tensión "Vcc" de +5V que proporciona la pantalla. Se pueden alimentar desde cualquier fuente de alimentación externa. En este caso será necesario unir alguna de las patillas disponibles de Gnd de la pantalla a Gnd de la fuente de alimentación utilizada.

## **CONECTOR J6 – SALIDAS PROGRAMABLES (Opción)**

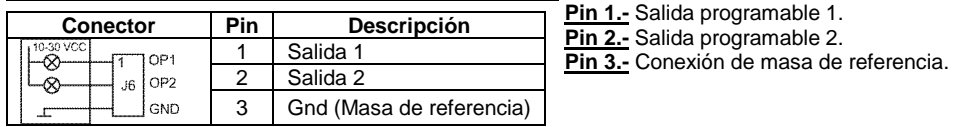

# **Z** micr**o**key

## **MANUAL DE USUARIO**

**SOFTWARE DE DISEÑO** 

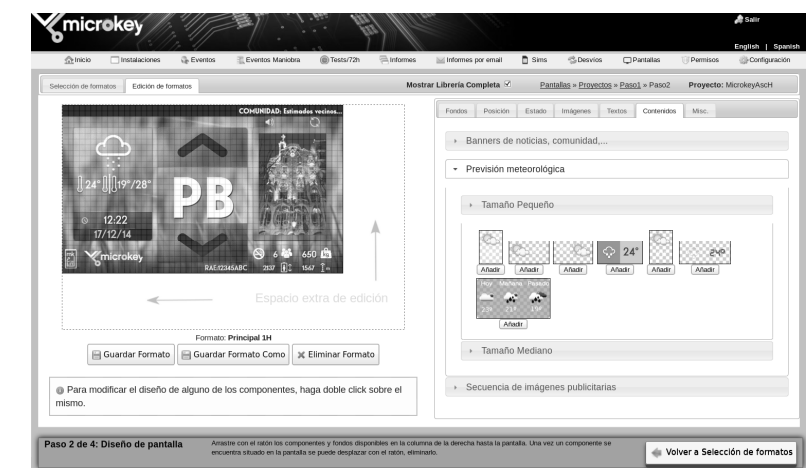

Es necesario para la creación de los proyectos gráficos. Es posible almacenar diferentes proyectos gráficos corporativos que serán utilizados en función del tipo de instalación.

## **SOFTWARE DE PARAMETRIZACIÓN**

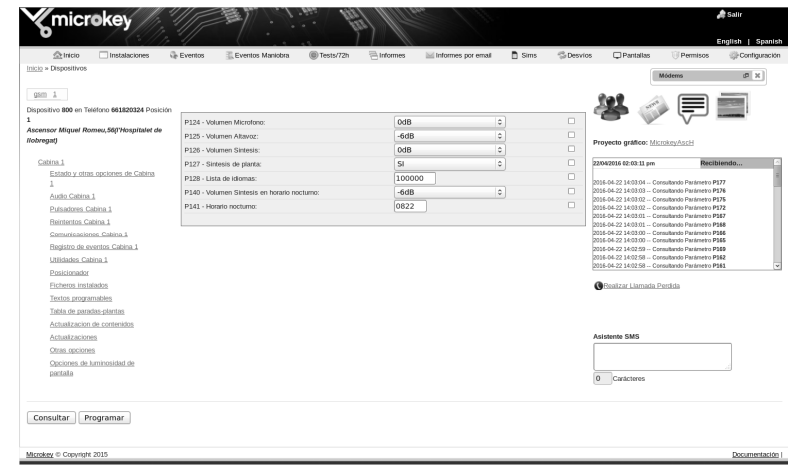

El software de parametrización y gestión (Plataforma) permite la gestión integrada de todos los dispositivos instalados en la flota, esto incluye no tan sólo las pantallas gráficas sino los teléfonos de alarma, los dispositivos de comunicaciones, etc. De esta forma desde un único lugar se controlan y gestionan todos los dispositivos de la empresa.

El mismo software es capaz de recibir incidencias de las instalaciones, gestionar los test de alarmas, actualizar remotamente el proyecto gráfico, el firmware y la síntesis de una pantalla, etc. Este software es gratuito y puede ser solicitado a nuestro departamento comercial.

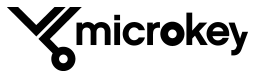

La programación de dicho parámetro se puede hacer de la misma forma que ya se explicó anteriormente, de forma remota a través del enlace MK775, de forma local a través del conector J3 o mediante un SMS con el siguiente formato:

Pin1234,p169aabbccddeeffgghhiijikk.... donde para especificar cada parada se utilizan dos dígitos.

Como ejemplo, para una instalación de siete paradas en las que hay dos plazas de aparcamiento y en el que se quiere indicar también planta baja ("P2","P1","PB","01","02","03","04"), se puede personalizar la instalación mediante el siguiente SMS:

## Pin1234,p16949483301020304

Con este SMS se está indicando que se muestre:<br>Parada 0: posición 49 - Texto "P2"

- Parada 0: posición 49 Texto "P2"<br>Parada 1: posición 48 Texto "P1"
- Parada 1: posición 48 Texto "P1"<br>Parada 2: posición 33 Texto "PB"
- Parada 2: posición 33 Texto "PB"<br>Parada 3: posición 01 Texto "01"
- Parada 3: posición 01 Texto
- Parada 4: posición 02 Texto "02"
- Parada 5: posición 03 Texto "03"
- Parada 6: posición 04 Texto

## **-CARGA DE NUEVOS PROYECTOS Y ACTUALIZACIONES**

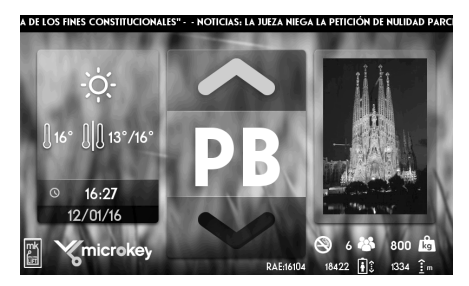

En cualquier momento es posible de forma local cargar en la pantalla un nuevo proyecto gráfico generado desde el Software de Diseño de Proyectos así como actualizar el software o la síntesis del equipo cuando se disponga de nuevas versiones. Para ello sólo hay que tener alimentada la pantalla(J14), tener conectado un pulsador normalmente abierto a la entrada de alarma (J2-2) y conectar un "pen drive" que contenga los ficheros a cargar al conector USB (J10).

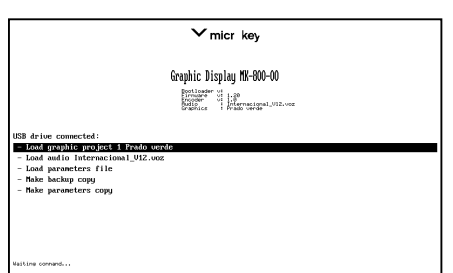

Cuando el equipo detecte el "pen-drive" con **formato FAT32** en la pantalla aparecerá un menú donde se pueden seleccionar las opciones de carga de ficheros así como otras para la realización de copias de los contenidos internos hacia el "pen drive" (esto es útil si se desea clonar una pantalla).

En función de los ficheros contenidos en el "pen drive" aparecerán más o menos opciones en el menú inicial. Para seleccionar la opción deseada pulsar el botón de alarma. Con cada pulsación se avanza en cada una de las opciones. *Una pulsación larga activa la opción seleccionada*.

Se inicia el proceso de carga/descarga en función de la opción seleccionada y se muestra la barra de progreso de la tarea en la parte inferior de la pantalla.

Una vez descargados/cargados los ficheros, extraer el "pen-drive.

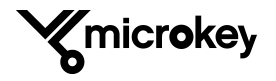

## **MANUAL DE USUARIO**

La pantalla MK800 dispone de dos salidas colector abierto de función programable.

En su configuración por defecto la salida 1 tiene la función TEL\_KO para indicar problemas relacionados con la telefonía de emergencia (falta de SIM en el MK-0775, falta de registro, fallo en la última llamada de test,…) y la salida 2 la función BAT\_KO para indicar problemas relacionados con la tensión de batería (falta de batería, batería baja,…).

## **CONECTOR J7 – NAVEGADOR (Opcional)**

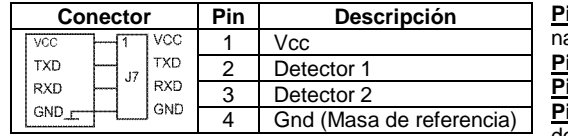

**Pin 1.-** Salida de alimentación para el avegador.

**Pin 2.-** Salida de datos hacia el navegador. **Pin 3.-** Entrada de datos hacia el navegador. **Pin 4.-** Conexión de masa de alimentación del navegador.

La sonda de navegación, instalada en el techo de la cabina, permite a la pantalla detectar la posición de la cabina sin necesidad de ninguna otra conexión con la maniobra o sensores externos. Se requiere un proceso de "aprendizaje" descrito más adelante.

## **CONECTOR J9 – LPBus**

El conector J9 permite la conexión de dispositivos externos a la pantalla. En este Bus, es posible conectar módulos de audio para trifonía, el bucle inductivo y otros dispositivos. (consultar)

#### **CONECTOR J10 – USB**

En este conector se inserta un "pen drive", **con formato FAT32**, para cargar en la pantalla de forma local los proyectos gráficos diseñados previamente. También es posible cargar actualizaciones de software y de síntesis y modificaciones de los parámetros de configuración del MK-800.

## **CONECTOR J11 – ENTRADA DE AUDIO (Opción)**

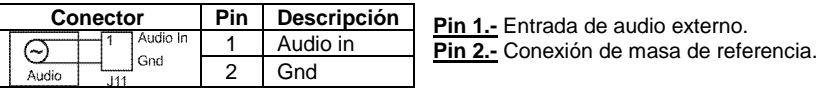

Esta entrada es opcional y no está disponible en todos los modelos. Se usa para reproducir audio (p. ej. música) en la cabina. (consultar disponibilidad)

#### **CONECTOR J12 – MICRÓFONO**

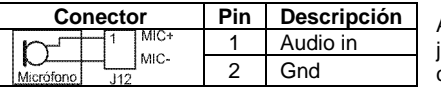

A este conector se conecta el micrófono suministrado

## **CONECTOR J13 – ALTAVOZ**

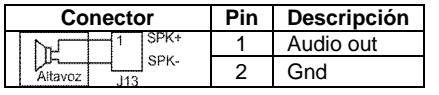

junto con la pantalla para dar conectividad de audio en caso de alarma de atrapamiento en la cabina.

A este conector se conecta el altavoz suministrado junto con la pantalla para dar conectividad de audio en caso de alarma de atrapamiento y para la síntesis de voz del posicionador.

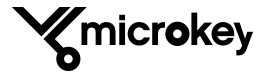

## **CONECTOR J14 – ALIMENTACIÓN**

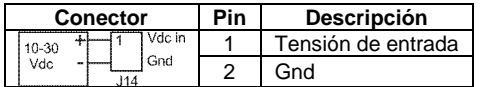

**Pin 1.-** Entrada de tensión de alimentación de la pantalla. El rango de tensión de alimentación aceptada es de 10 a 30 Vdc **Pin 2.-** Conexión del negativo de la alimentación.

La tensión de entrada será supervisada por la pantalla y se generará el correspondiente aviso si la tensión de entrada no está presente.

## **CONECTOR J18 – BUS CAN**

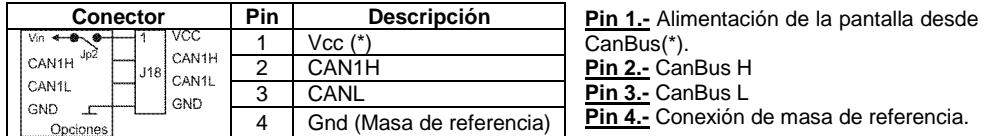

\*.- Es posible alimentar la pantalla desde el conector del CanBus. Para ello es necesario instalar el puente JP2.

No utilizar para alimentar la pantalla mediante la tensión suministrada por el MK775 en su conector can. Se puede utilizar por ejemplo en aquellas instalaciones en las que haya una fuente de alimentación común para todos los equipos conectados al Bus.

También se puede utilizar esta entrada si en la instalación se dispone de una batería de soporte (p.ej de 12 V). Se puede alimentar la pantalla con la tensión principal a través del conector J14 y conectar a J18 la alimentación de reserva.

*JP1:* El puente JP1 conecta o desconecta la carga de final de CanBus. Esta carga sólo se ha de conectar en el primer y en el último equipo del CanBus.

## **SELECTOR DE OPCIONES**

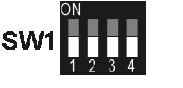

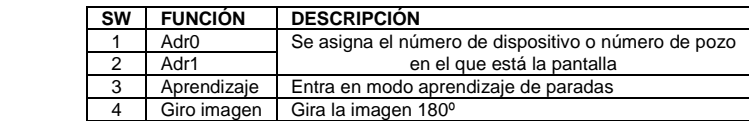

## **SW1 y SW2**

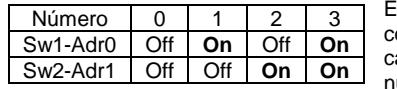

En su configuración básica pueden coexistir hasta 4 pantallas conectadas al mismo bus de comunicaciones (CAN). En el caso de que haya más de una es necesario asignarle un número (Adrx) (que equivaldrá al número de pozo en el que

está la pantalla). Para ello es necesario colocar los interruptores según la tabla.

**SW3** Este interruptor permite a la pantalla entrar o salir del modo aprendizaje de paradas cuando se instala en modo autónomo. También permite la asignación en modo local de los gráficos a cada una de las paradas aunque este no es el método de asignación recomendado (es preferible hacerlo desde el editor de proyectos gráficos o programando el parámetro 69). Para realizar esta asignación es necesario disponer de un pulsador en la entrada de "alarma de cabina" (J2-2).

**Modo aprendizaje:** Cuando se desea trabajar en modo autónomo mediante el acelerómetro es necesario realizar la primera vez un aprendizaje para obtener las alturas de las paradas. Para entrar en dicho modo, o salir de él si ya se estaba, mover a On el SW3 y volver rápidamente a la posición de reposo (Off).

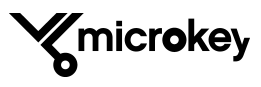

## **MANUAL DE USUARIO**

A continuación se muestran los otros dos formatos que se visualizarán en la pantalla si el equipo se encuentra en situación de avería o en situación de alarma.

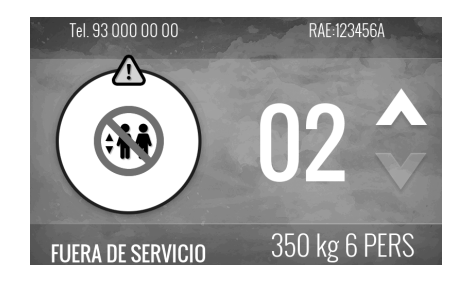

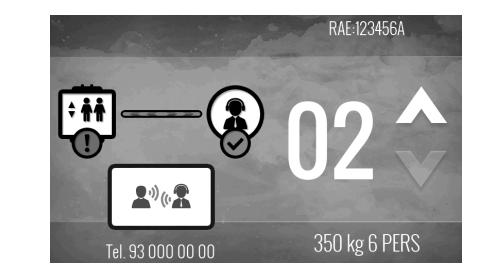

## **TEXTOS Y FRASES DE AUDIO ASOCIADAS A CADA PARADA**

A continuación se muestran los textos que se mostrarán en cada parada y los audios del sintetizador asociados correspondientes al proyecto por defecto cargado en el equipo.

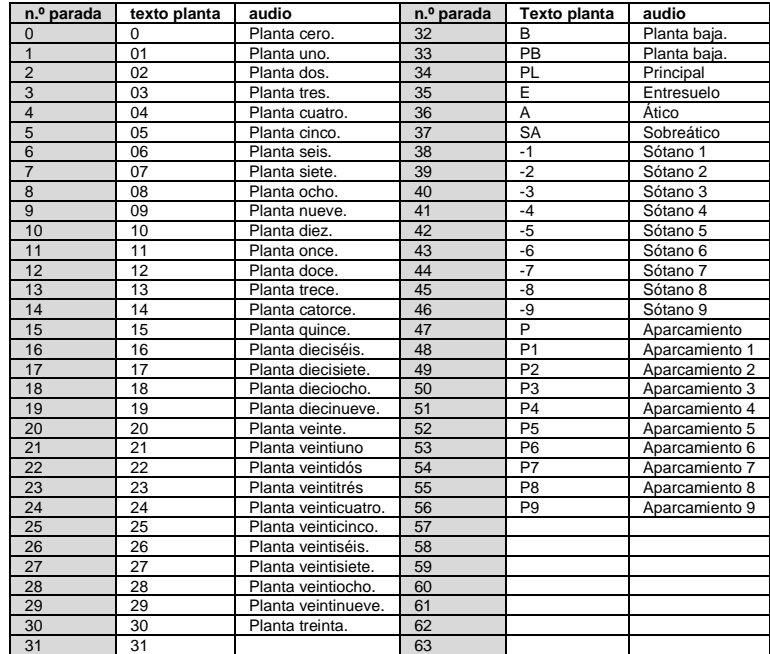

En caso de que la instalación donde se va a colocar la pantalla no corresponda con la tabla anterior, se puede "personalizar" la instalación programando el parámetro 69, pudiéndose asignar a cada parada el texto y la síntesis deseados según la tabla anterior.

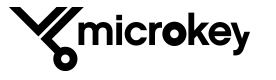

## **PUESTA EN MARCHA DEL EQUIPO**

## **PROYECTO GRÁFICO POR DEFECTO**

La pantalla gráfica MK-0800-XX lleva cargado de fábrica un proyecto gráfico básico en el que aparecen la flecha de dirección, el indicador de posición y tres textos asociados a parámetros programables de la pantalla (parámetros 60, 61 y 62) y que se pueden utilizar, por ejemplo, para visualizar el RAE del ascensor, los kg y personas y el teléfono de averías o emergencias.

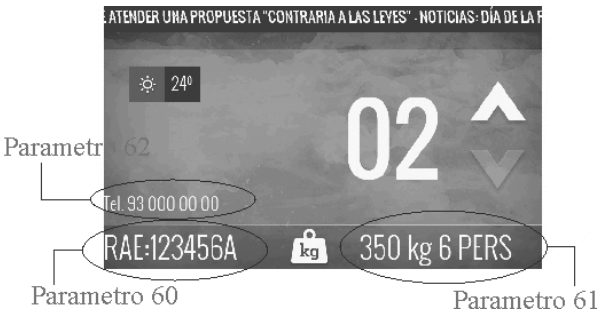

Dichos parámetros se pueden programar a través del enlace gsm MK-775 o derivados, ya sea en modo local mediante la utilidad de configuración para PC de Microkey o de forma remota mediante alguna plataforma de gestión de equipos de emergencia (plataforma de Microkey, etc) o mediante el envío al enlace de un SMS de programación de parámetros.

Un SMS con el siguiente formato permitiría programar dichos parámetros en una pantalla situada en el pozo 1:

Pin1234,p160xxxxxx,p161yyyyyy,p162zzzzzz

donde "xxxxxx" correspondería al texto deseado para el parámetro 60, "yyyyyy" al deseado para el 61 y "zzzzzz" al deseado para el 62. El número de pin "1234" tendría que sustituirse por el programado en el enlace gsm si se ha modificado el que lleva por defecto de fábrica.

Como ejemplo, para los textos que se pueden ver en los formatos de la página siguiente, el SMS que daría dicho resultado sería:

```
Pin1234,p160RAE:123456A,p161350_kg_6_PERS,p162Tel._93_000_00_00
```
donde los espacios se han de sustituir por el carácter ".

También es posible programar el equipo directamente sin necesidad del enlace mediante un cable de programación que se conecta al conector J3 de la pantalla y la utilidad de configuración para PC de Microkey comentada anteriormente.

Adicionalmente, en el formato principal también se tienen dos widgets que permiten mostrar información meteorológica del lugar donde está instalada la pantalla así como noticias o mensajes destinados a la comunidad, etc.

Para poder mostrar dicha información se requiere la presencia del enlace MK-775 o derivados, así como dar de alta la instalación en una plataforma que se encargue de gestionar la descarga de contenidos para la pantalla (plataforma de Microkey, etc) y configurar los parámetros de la pantalla asociados a la descarga de contenidos, parámetros 65 (tiempo cada cuanto ir a buscar los contenidos) y 66 (URL donde ir a buscar los contenidos).

## **MANUAL DE USUARIO**

**Modo asignación de paradas:** Mover a On el switch SW3 y esperar al menos 5 segundos antes de volver a la posición de reposo. Se inicia el modo de asignación de gráficos a paradas.

**SW4**. Permite girar 180º la pantalla.

## **PROGRAMACIÓN LOCAL TELEFÓNICA**

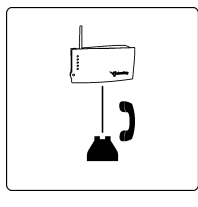

Para usar este tipo de configuración, se debe conectar un teléfono analógico convencional a la salida de la línea telefónica local del MK-0775. Para entrar en el modo de configuración local telefónica hay que descolgar el teléfono y, al escuchar el tono, introducir el comando de acceso a configuración. Pasados 3 segundos, si el código es el correcto, se accederá a la configuración.

Para finalizar la configuración basta con colgar el teléfono. Si durante 30 segundos no hay actividad, también finalizará la sesión de configuración y se escuchará el tono de comunicando en el teléfono.

## **COMANDOS DE PROGRAMACIÓN**

La pantalla cuenta con una serie de parámetros que permiten configurar el equipo para adaptarlo al modo de trabajo según el caso. Los parámetros generales de la instalación relacionados con la telefonía de emergencia están almacenados y controlados por el MK-0775 y los locales en la propia pantalla.

Todos los parámetros de configuración pueden ser modificados remotamente a través de la plataforma de gestión. Pero también es posible modificarlos de forma local si se desea.

## **FORMATO DE LOS COMANDOS**

Los parámetros de la pantalla se programan con comandos de 3 dígitos: el primero es el número de cabina (C) y los dos siguientes, el número de parámetro que se desea programar o consultar. Así, los comandos de la cabina 1 serán "1xx", los de la cabina 2, "2xx", etc.

- Comando de consulta de parámetro: **\*CPP\***
- Comando de programación de parámetro: **\*CPP#x#**
- *C = Cabina P = Número de parámetro x = Valor de parámetro*

Una vez entrado el parámetro el equipo responderá mediante voz con: "La opción C, P, P es: x". *Ej. "La opción, uno, uno, dos es cero"* 

#### **RESUMEN DE LOS COMANDOS EN81-28**

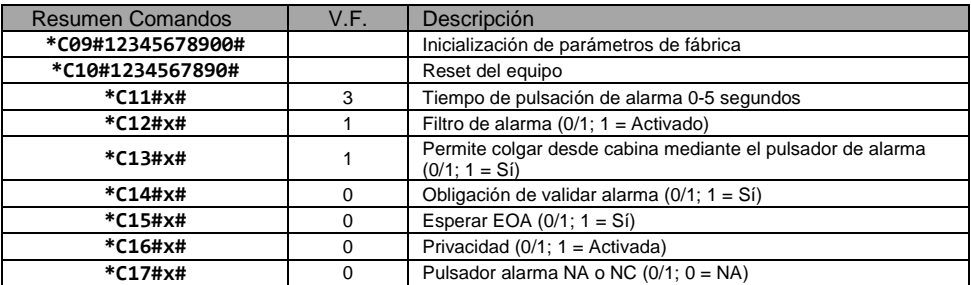

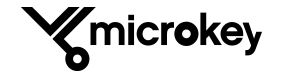

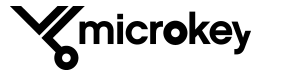

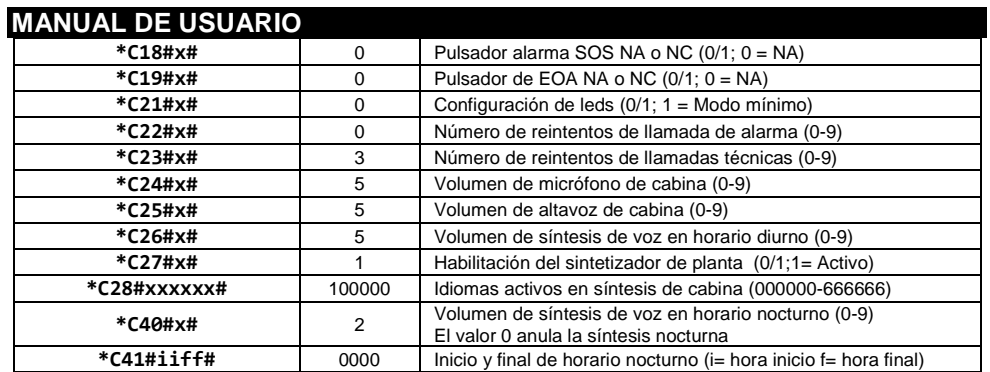

## **RESUMEN DE LOS COMANDOS DE LA PANTALLA GRÁFICA**

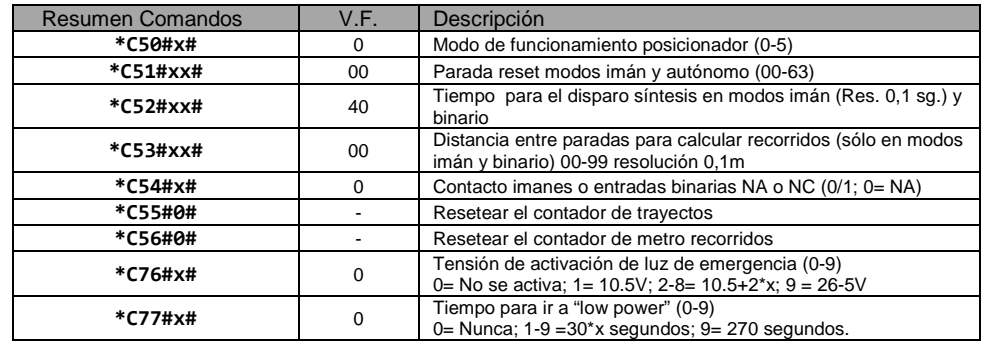

Para ver con detalle todos los comandos, consulte el libro de producto del MK-0800. En él encontrará además ejemplos de uso y todos los detalles técnicos del equipo.

#### **MODO FUNCIONAMIENTO POSICIONADOR (**\*C50#x#)

El modo de trabajo se programa mediante este comando y supondrá instalar accesorios adicionales en algunos casos.

El valor 0 corresponde al modo autónomo, el 1 al modo comunicaciones, el 2 al modo incremental 4, el 3 al modo incremental 5, el 4 al modo dedo magnético y el 5 al modo binario.

Por defecto se tiene seleccionado el modo autónomo. En este modo sólo debe instalarse en el techo de la cabina el sensor exterior (MK-0800-50) suministrado con la pantalla.

## **PARADA RESET (**\*C51#x#)

Cuando el posicionador funciona *con imanes* o en modo autónomo es posible colocar un detector para re-sincronizar el equipo durante el trayecto. El detector se puede instalar en cualquier parada. Mediante este comando se programa la posición del detector en la instalación.

## **TEMPORIZADOR DE SÍNTESIS DE VOZ (**\*C52#xx#)

Cuando el posicionador funciona *con imanes* o en modo binario se establece un tiempo tras el que se si no se ha detectado un nuevo cambio de planta se dispara la síntesis de voz para anunciar la

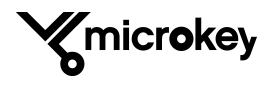

## **8**

## **MANUAL DE USUARIO**

## **MODOS DE INSTALACIÓN**

## *INSTALACIÓN EN BOTONERA SIN MARCO*

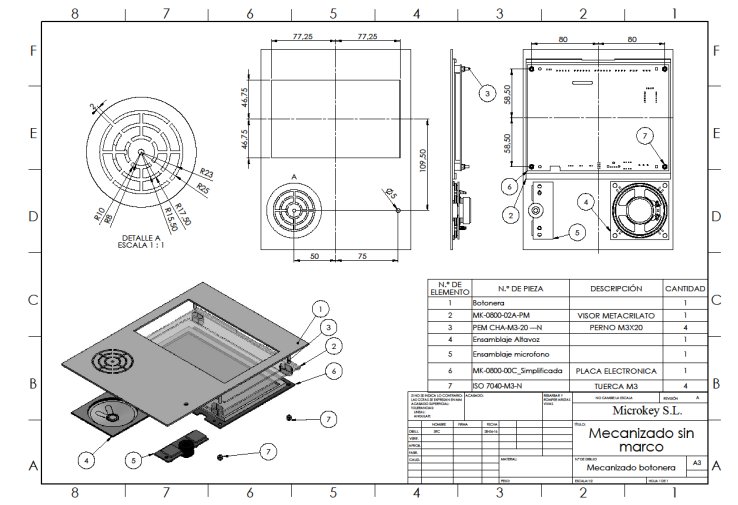

Para instalar la pantalla en la botonera sin el marco, es necesario mecanizarla previamente y soldar 4 pernos de M3x15.

## *INSTALACIÓN EN BOTONERA CON MARCO*

En este caso, el mecanizado de la botonera es menos riguroso ya que el marco exterior oculta los posibles defectos del mecanizado. No es necesario utilizar pernos soldados y todo el conjunto se sujeta con los soportes MK-0800-03x-PM que se suministran con la pantalla.

El mecanizado para el altavoz y el micrófono son orientativos y pueden ser diferentes y en otras ubicaciones si fuera necesario. Incluso pueden usarse mecanizados previos si los hubiera.

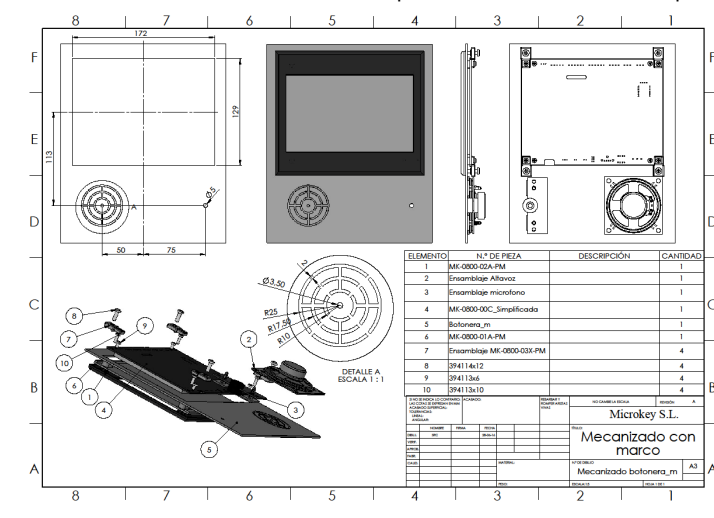

Estas son algunas de las opciones de instalación. Microkey sigue trabajando en ofrecer diferentes alternativas de instalación y/o de diferentes kits para facilitar al máximo la integración del producto en cada caso.

Solicite información a nuestro departamento comercial o vea la página web del producto para estar al día de todas las opciones disponibles en cada momento. Solicite, si los necesita, los planos a nuestro departamento de asistencia técnica o descárguelo directamente de la web del producto.

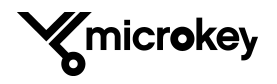

cualquier parada del recorrido y programar dicha parada con el parámetro correspondiente (parámetro 51).

Para evitar la necesidad de este segundo sensor para el reset también se puede detectar el mismo mediante el sensor conectado a D0 si se coloca un imán adicional a la altura de la planta de reset. Cuando el ascensor pare allí el contador se sincronizará.

## *5 - MODO BINARIO*

En este modo de trabajo se utilizan las entradas D0, D1, D2 y D3 en J1 para el posicionado del ascensor, lo que permite trabajar con un máximo de 16 paradas. La entrada D0 es la de menor peso.

## *ASIGNACIÓN DE GRÁFICOS A LAS PARADAS (opcional)*

El método recomendado para la asignación de textos y gráficos a las paradas es mediante la realización de un proyecto gráfico específico para la instalación o, si se trabaja con un proyecto gráfico genérico que se pretende utilizar con múltiples instalaciones, mediante la programación del parámetro 69 (ya sea mediante SMS, plataforma o fichero de actualización presente en el USB).

De forma alternativa se dispone de este método que permite en la propia instalación seleccionar el texto a mostrar para cada parada entre los disponibles en el proyecto gráfico cargado en esta.

La entrada en modo asignación de paradas se produce cuando se activa el interruptor *3* del **selector de opciones SW1**., se esperan más de cinco segundos y a continuación se desactiva.

Se inicia así un proceso de asignación de los gráficos de planta a cada parada en el que habrá que seguir las indicaciones mostradas en pantalla.

Se muestran a continuación dos de las pantallas que se mostrarán al usuario durante el proceso de asignación de plantas.

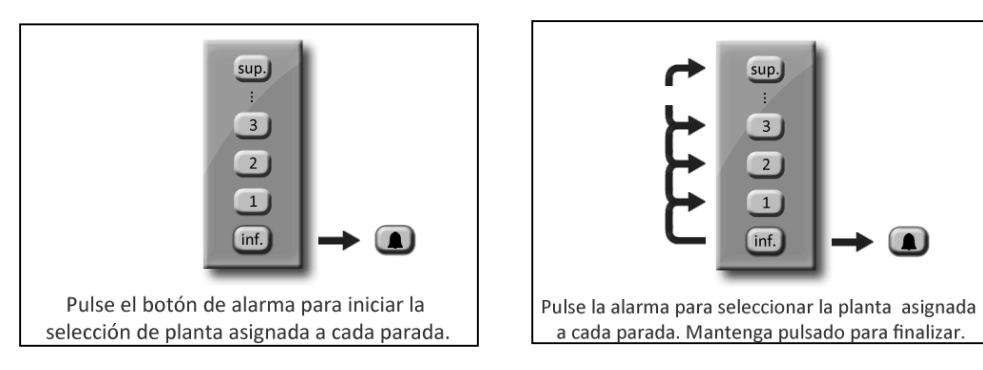

Cuando se inicia el proceso de asignación se mostrará en pantalla el formato principal y en la zona destinado a la información de posicionado se irá mostrando uno a uno todos los gráficos de posicionado del proyecto gráfico presente en la pantalla.

El proceso se inicia trabajando con la parada 0. Cuando se visualice el gráfico que se desee para la parada 0 se ha de apretar el botón de alarma, se oirá un pitido y el gráfico quedará asignado a la parada, pasándose a seleccionar a continuación el gráfico asociado a la siguiente parada, la 1, y así sucesivamente.

Cuando se hayan asignado todos los gráficos a las paradas habrá que mantener apretado el pulsador de alarma, se oirán 2 pitidos y finalizará el proceso de asignación, pasando la pantalla a su modo de funcionamiento normal.

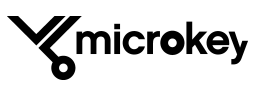

## **MANUAL DE USUARIO**

parada. Si antes de que se agote este tiempo, se detecta una nueva parada, el temporizador se reinicia. Se ha de ajustar convenientemente este tiempo en función de la velocidad del ascensor de forma que mientras la cabina sigue en marcha no se anuncian paradas. El rango es de 0 a 9,9 segundos expresado en décimas de segundo. Por ej. un valor de 40 equivale a 4 segundos.

## **DISTANCIA ENTRE PARADAS (**\*C53#xx#)

Cuando el posicionador funciona *con imanes* o en modo binario y sólo si se desea indicar en la pantalla la distancia recorrida acumulada, es necesario informar al equipo de la distancia existente entre las paradas.

En este caso es necesario introducir un valor en este parámetro. El valor se expresa en unidades de 0,1 metros. (Por ej. 3 metros = 30)

## **DETECTORES DE IMÁN o ENTRADAS BINARIAS (**\*C54#x#)

Cuando se usan *detectores de imán* o se trabaja con entradas binarias es posible definir si estos tienen el contacto normalmente abierto (NA) o normalmente cerrado (NC). Todos los detectores de la instalación deben ser iguales. No se permite utilizar una mezcla de ambos.

## **CONTADOR DE TRAYECTOS REALIZADOS (**\*C55#0#)

Si se introduce este comando, se borra el contador de trayectos realizados. Esto sólo es útil si por ejemplo se desea mostrar el número de trayectos realizado entre revisiones del ascensor. En caso contrario, el contador seguirá acumulando.

## **CONTADOR DE METROS RECORRIDOS (**\*C56#0#)

Si se introduce este comando, se borra el contador de metros recorridos. Esto sólo es útil si por ejemplo se desea mostrar el número de metros recorridos entre revisiones del ascensor. En caso contrario, el contador seguirá acumulando.

## **ALUMBRADO DE EMERGENCIA (**\*C76#x#)

Cuando se activa el alumbrado de emergencia, la pantalla se pone en blanco y activa la luminosidad al máximo.

Cuando falla la tensión de red, si la función de alumbrado de emergencia está activada, es posible definir la tensión umbral a partir de la cual se inicia. Este umbral dependerá básicamente de la tensión de la batería usada en la instalación. Si se programa el valor 0 (opción de fábrica) no se activa esta función.

Con el valor 1, la tensión es de 10,5 V y con el valor 9, la tensión es de 26,5 V. Los pasos intermedios suponen un incremento de 2 V a partir de los 10,5 V.

## **TEMPORIZADOR BAJO COMSUMO (**\*C77#x#)

Cuando no hay actividad en la cabina, es posible bajar la luminosidad de la pantalla para ahorrar energía. Mediante este comando se programa el tiempo de inactividad para entrar en el modo de ahorro de energía.

El valor 0 indica que no se usa esta función. Cualquier otro valor indica el tiempo. Los incrementos son de 30 seg. por salto. (Por ej. 2 = 1 minuto).

## **SÍNTESIS DE VOZ** (\*C28#xxxxxx#)

Al diseñar un proyecto gráfico es posible seleccionar la síntesis de voz asociada a cada una de las paradas y a los eventos. La síntesis de voz instalada por defecto en el equipo está disponible en seis idiomas. Los mensajes disponibles dentro del fichero de síntesis también pueden ser modificados para ajustarse a las necesidades del cliente (si se requiriesen nuevas frases o nuevos idiomas) mediante un software específico gratuito suministrado por Microkey.

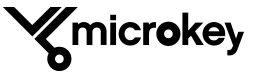

#### **MODOS DE FUNCIONAMIENTO**

## *0 - AUTÓNOMO CON SONDA DE NAVEGACIÓN (OPCIÓN DE FÁBRICA)*

El modo autónomo permite a la pantalla funcionar sin necesidad de instalar imanes ni ningún otro tipo de conexión con la maniobra existente. Basta con colocar la sonda de navegación en el techo de la cabina en posición horizontal o vertical. Es especialmente recomendado en reformas e instalaciones donde no se disponga de la información de la posición de la cabina por parte de la maniobra. Este modo evita los trabajos en el foso por parte de los operarios con lo que aumenta la seguridad de los mismos. En la versión estándar se pueden cubrir aquellos edificios que no superen las 10 plantas. Para edificios de mayor altura consultar.

En este modo de funcionamiento basta con instalar la pantalla en la cabina en cualquiera de los formatos disponibles y **realizar el proceso de aprendizaje** siguiendo las instrucciones que van apareciendo en la propia pantalla. El proceso de aprendizaje puede durar varios minutos. Una vez finalizado, el posicionador funcionará de forma automática.

Es posible, si se desea, instalar un detector de reset en cualquier parte del recorrido de la cabina para resincronizar el posicionador más rápidamente en el caso de un corte de suministro eléctrico y agotamiento de la batería. Cuando se recupere el suministro eléctrico y funcionando en modo autónomo, el posicionador se encontrará en situación de "perdido" hasta que la cabina no pase por la primera y la última planta del edificio en al menos una ocasión. La instalación del sensor de "reset" hace que el posicionador salga de la situación de "perdido" más rápidamente.

Cuando el posicionador se encuentra en la situación de "perdido" no se muestran las plantas en la pantalla.

#### *Proceso de aprendizaje*

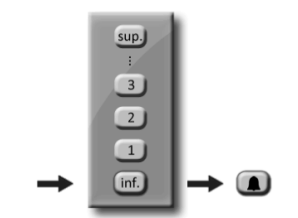

Sitúese en la parada inferior y pulse el botón de alarma para iniciar el aprendizaje.

El proceso de aprendizaje de paradas se realiza una sola vez y es necesario para que la pantalla capture la posición de cada una de ellas y las guarde en su memoria.

El proceso de aprendizaje es muy importante para evitar errores en el posicionado.

La entrada en modo aprendizaje de paradas se produce cuando se activa y a continuación se desactiva (de manera inmediata) el interruptor *3* del **selector de opciones SW1**, siempre y cuando se tenga seleccionado el modo de trabajo autónomo.

Para realizar el aprendizaje habrá que seguir las indicaciones mostradas en pantalla. Se requiere para ello tener grabado en el equipo un proyecto gráfico y que este ya se haya cargado en memoria.

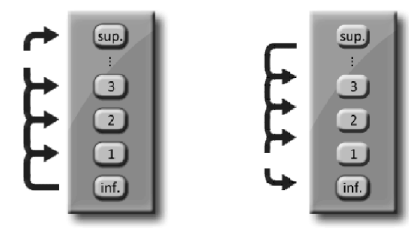

Ascienda hasta la planta superior parando en cada planta y vuelva a la parada inferior parando también en todas ellas.

Si en algún momento durante el aprendizaje se requiere la selección de alguna opción de funcionamiento (como tipo de instalación, etc,) se realizará mediante la utilización de un pulsador normalmente abierto (o cerrado según parámetro 17) conectado a la entrada de alarma (J2-2). Una pulsación corta permitirá cambiar de opción y una pulsación larga permitirá seleccionarla.

En las imágenes se muestran dos de las pantallas que se visualizarán durante el proceso de aprendizaje.

## **MANUAL DE USUARIO**

#### *1 – COMUNICACIONES*

Este modo de trabajo permite comunicarse con las maniobras con las que se comparte protocolo a través los puertos de comunicaciones CAN BUS (conector J18) y MK-Bus (J9).

#### *2 - MODO INCREMENTAL 4 CON TRES SENSORES MAGNÉTICOS*

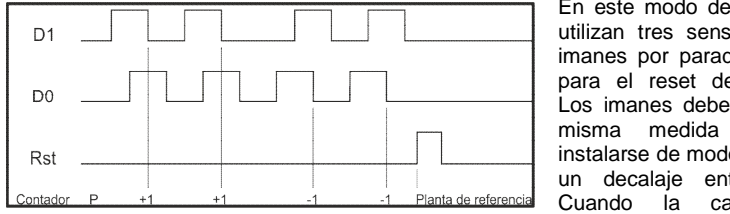

En este modo de trabajo, se utilizan tres sensores y dos imanes por parada más otro para el reset del contador. Los imanes deben ser de la misma medida y deben  $2x$ instalarse de modo que exista 10cm Min un decalaje entre ambos. Colocación Cuando la cabina está de imanes

subiendo, primero debe activarse la entrada D1 en J1 y antes de que finalice la detección en D1 debe iniciarse la detección en D0 en J1 (Ver gráfico).

Cuando la cabina está bajando, el proceso se invierte. De esta forma, el posicionador puede incrementar o decrementar su contador de parada (P). Para el reset del contador es necesario instalar un detector en la entrada D3 (J1). Cuando se activa este detector el contador vuelve a la posición programada. Es posible instalar el imán de Reset en cualquier parada del recorrido y programar dicha parada con el parámetro 51 (Ver parámetros).

#### *3 - MODO INCREMENTAL 5 CON DOS SENSORES MAGNÉTICOS*

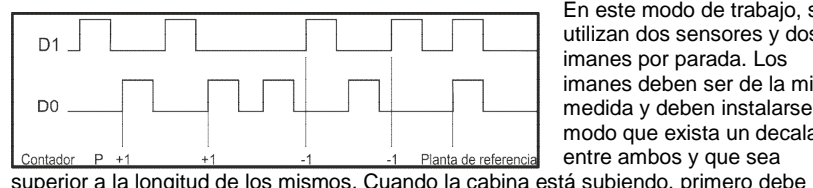

En este modo de trabajo, se utilizan dos sensores y dos imanes por parada. Los imanes deben ser de la misma medida y deben instalarse de modo que exista un decalaje entre ambos y que sea

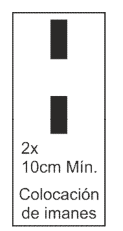

50%

activarse la entrada D1 en J1 y cuando esta se desactive, se debe activar la entrada D0 en J1 (Ver gráfico).

Cuando la cabina está bajando, el proceso se invierte. De esta forma el posicionador puede incrementar o decrementar su contador de parada (P). Si los dos detectores D1 y D0 se activan simultáneamente se produce un reset del contador y este se coloca en la planta de referencia programada mediante el parámetro 51.

#### *4 - MODO INCREMENTAL CON UN SENSOR MAGNÉTICO*

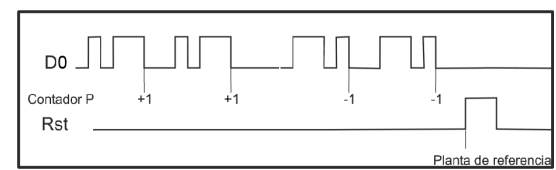

En este modo de trabajo, se utilizan dos sensores (o uno) y dos imanes por parada. Los imanes deben ser de longitudes diferentes y deben instalarse de modo que exista un decalaje entre ambos de

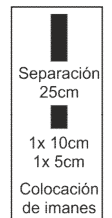

25 cm. Se debe instalar en la parte inferior el imán corto y seguidamente el imán largo. Se utiliza la entrada D0 en J1 y el sentido de la marcha se determina por la diferente amplitud del impulso detectado.

Para el reset del contador es necesario instalar un detector en la entrada D3 (J1). Cuando se activa este detector el contador vuelve a la posición programada. Es posible instalar el imán de Reset en

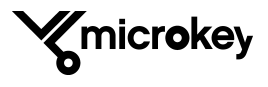

micr**o**key